# Rendering & Responsive UI

Shan-Hung Wu CS, NTHU

# Today's Topics

- Build & rendering
- Element tree
- Render tree
- Responsive layout
- Custom painting & parallax scrolling

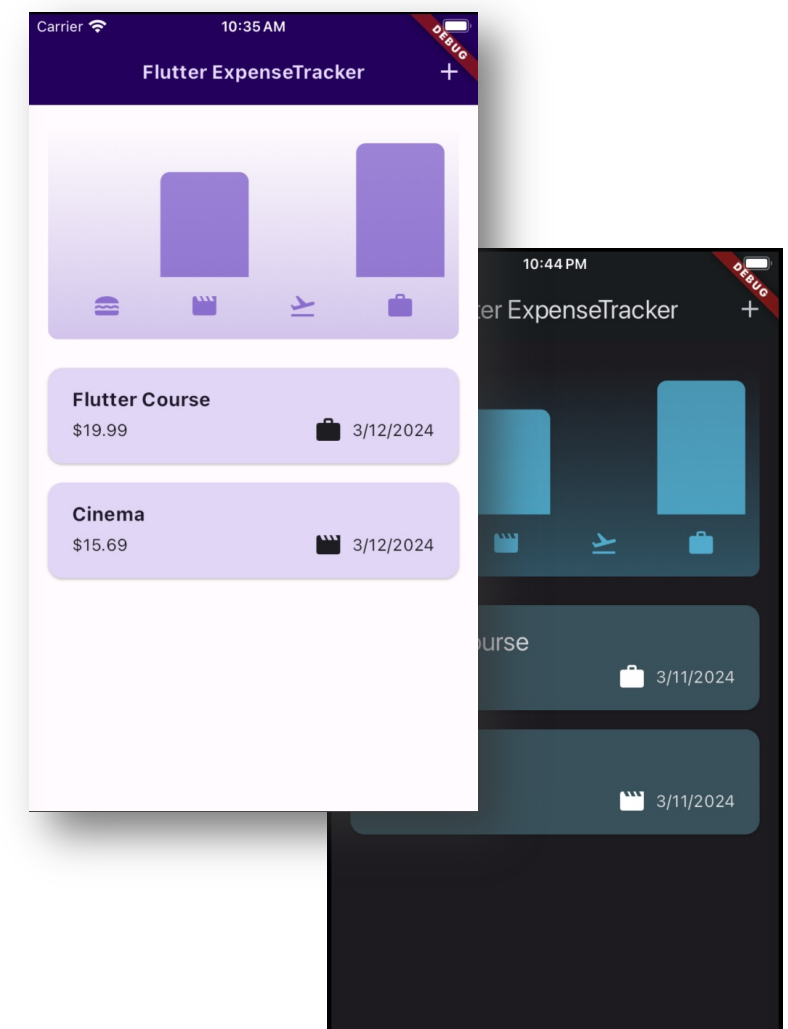

### Build & Rendering Process

- *Widget tree*: UI declaration
- *Element tree*: states & build context
- *Render tree*: layout & rendering

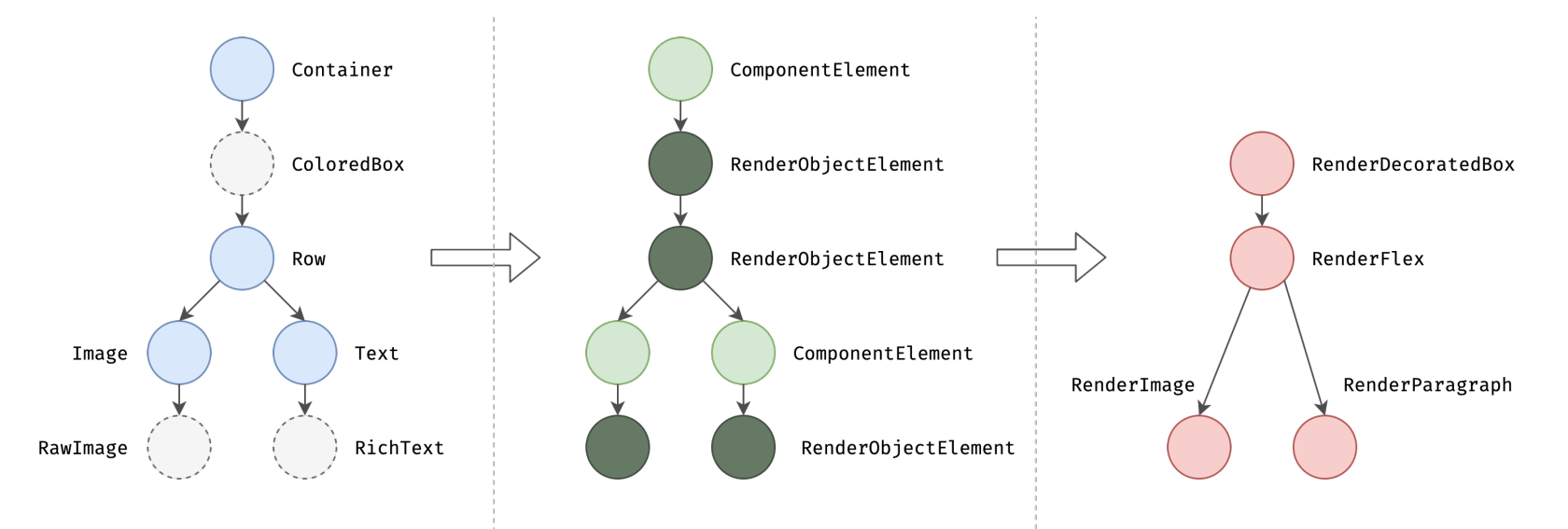

## Widget Tree

- For each stateful widget, its child widgets tree are reconstructed whenever state changes
- Keep your stateful widget as small as needed
	- Extract stateful subtree to new stateful widget
	- Favor composition over inheritance

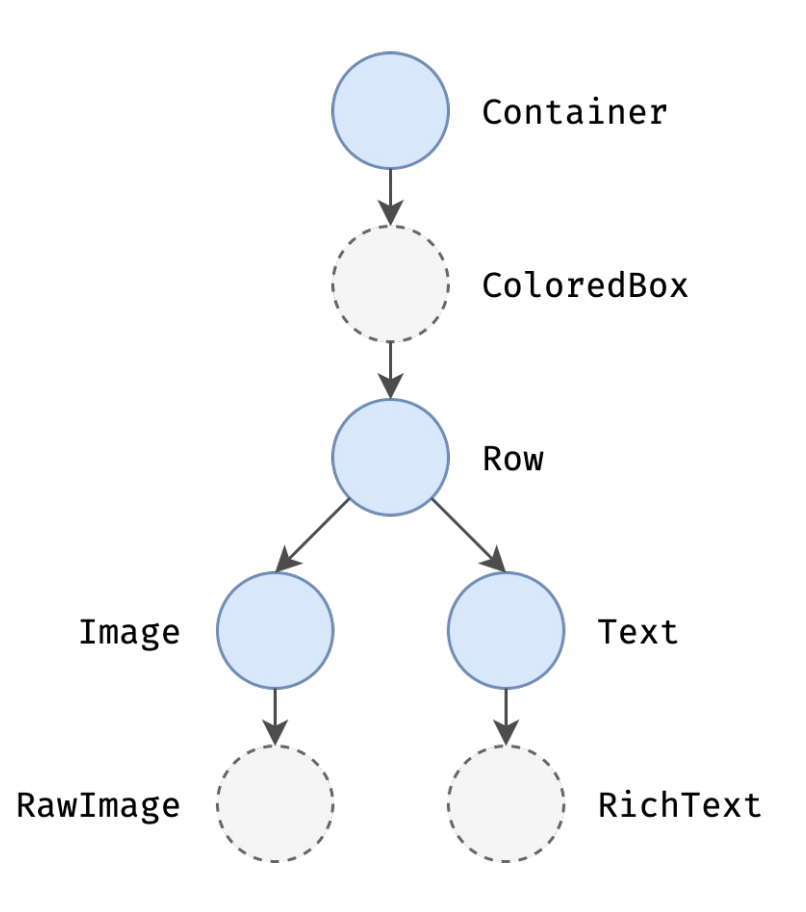

# Today's Topics

- Build & rendering
- Element tree
- Render tree
- Responsive layout
- Custom painting & parallax scrolling

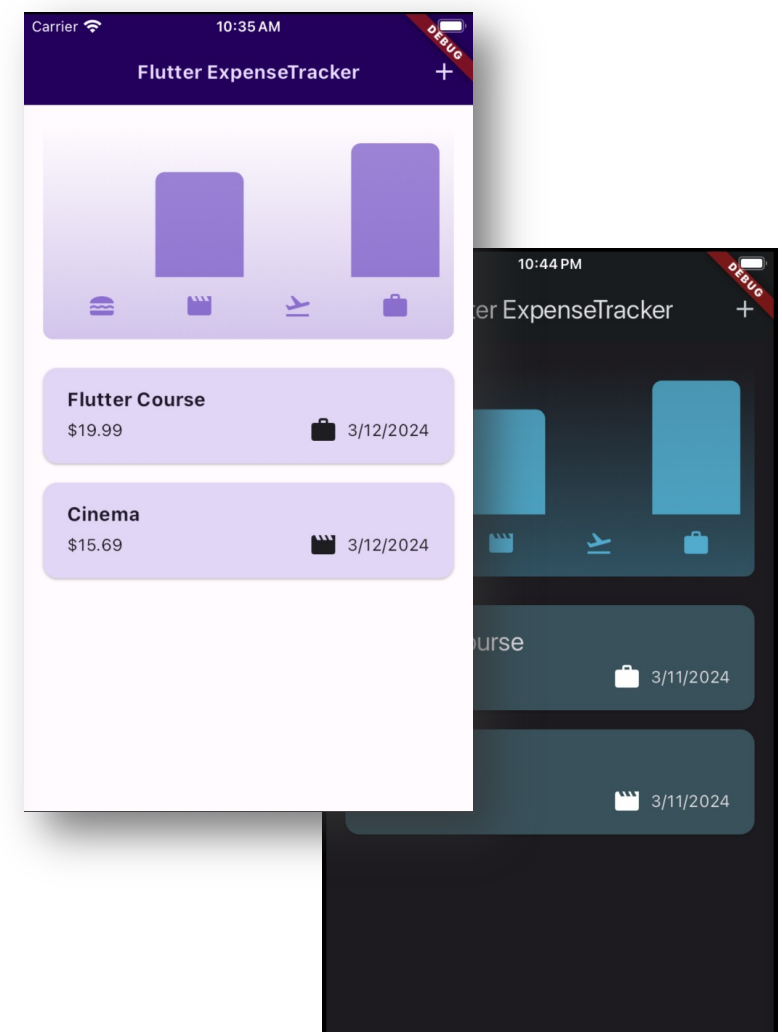

### Element Tree & Node

- Every widget has createElement () method
- Each element node "points to" corresponding widget
- Provides *build context* and *state* for the widget

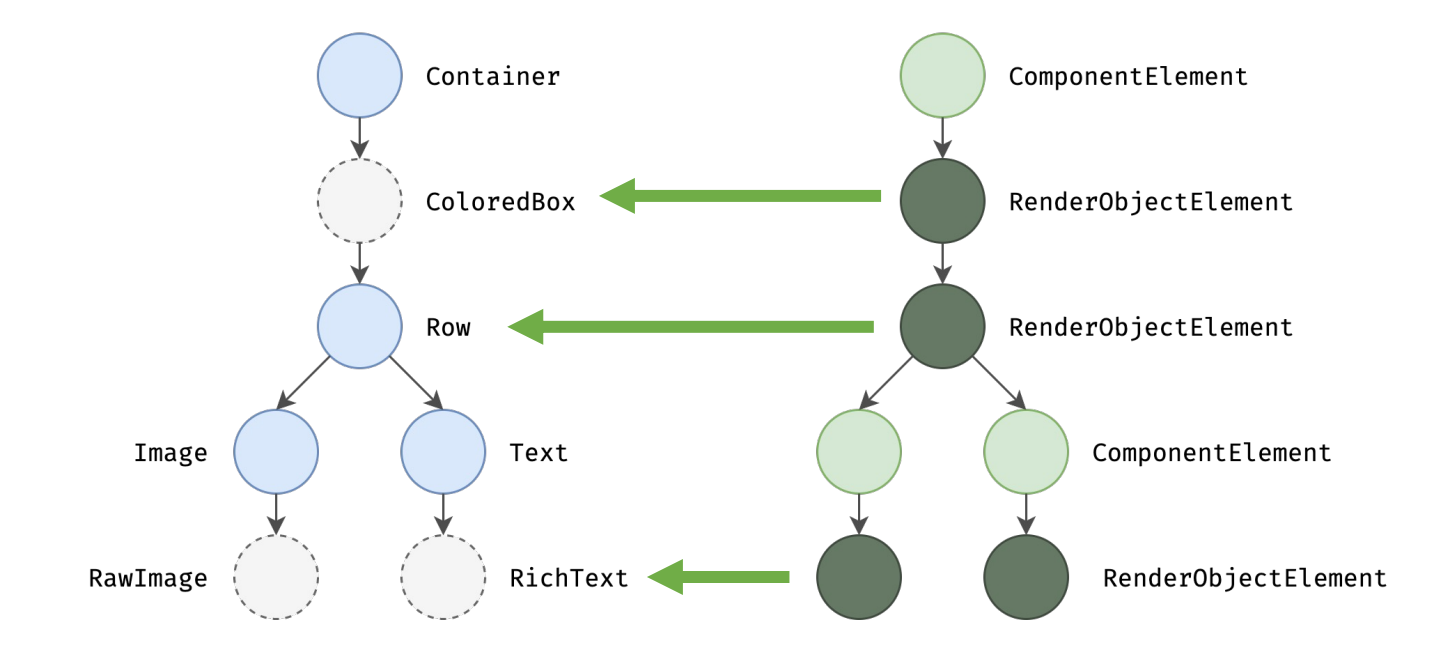

## Accessing Inherited Widgets

• What happens below?

Theme.of(context)

MediaQuery.of(context)

Navigator.of(context)

- 1. Start from element associated with context
- 2. Moving up along element tree to find nearest inherited widget of *matching type*

## Element Nodes are Long-lived

- initState() and dispose() *not* called on every widget reconstruction
- How to map widget node to element node?

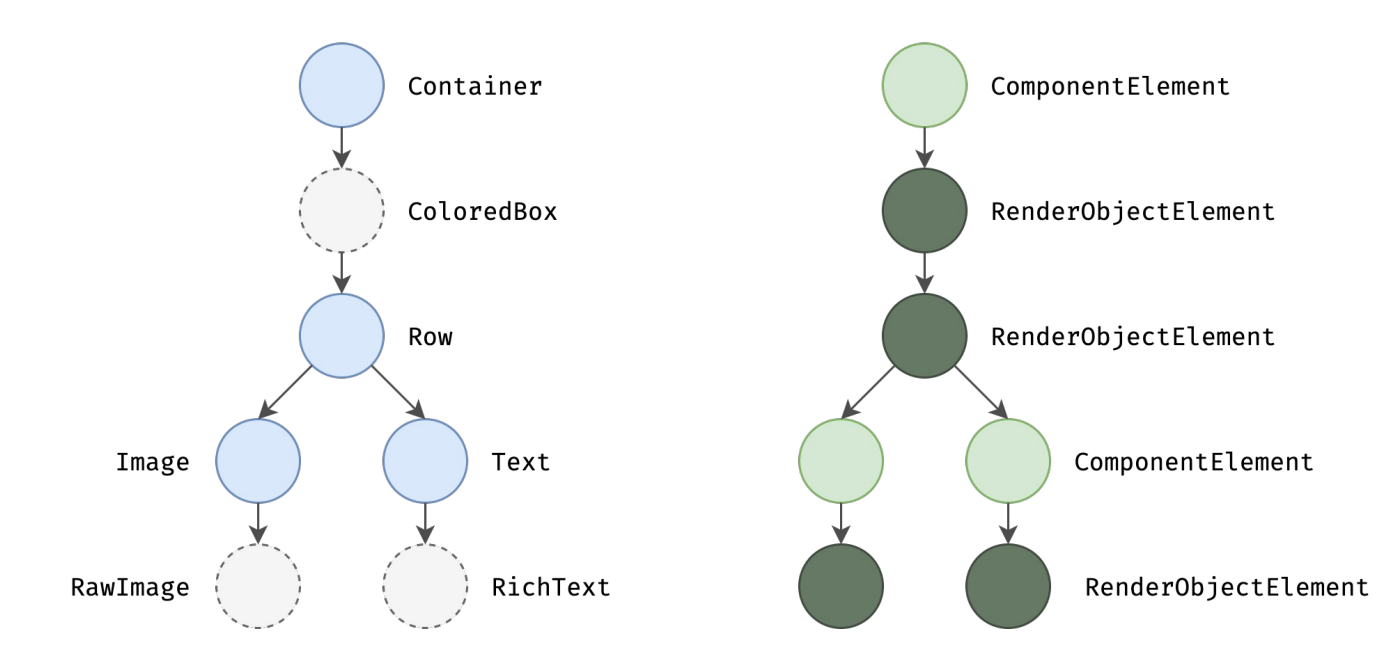

## Node Mapping

• By default, element node checks the *class* of widget node to detect changes

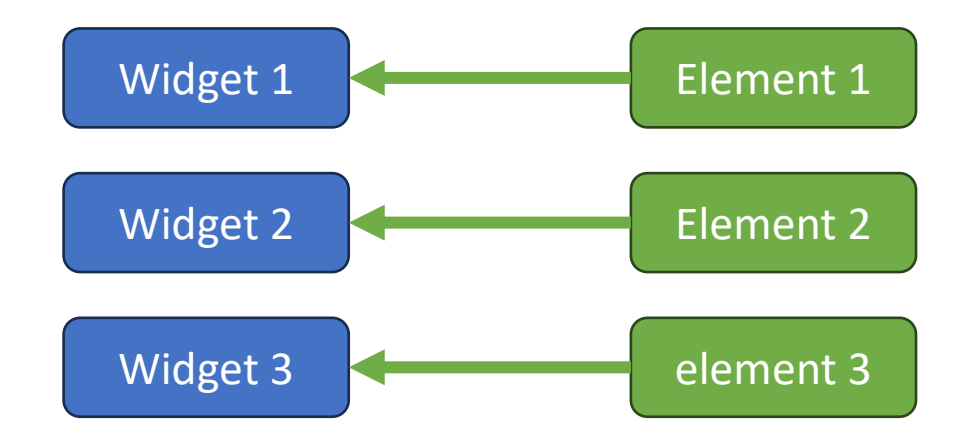

## Node Mapping

- By default, element node checks the *class* of widget node to detect changes
- Not ideal for changing list items of the same type
- If Key available, element node use it to detect changes

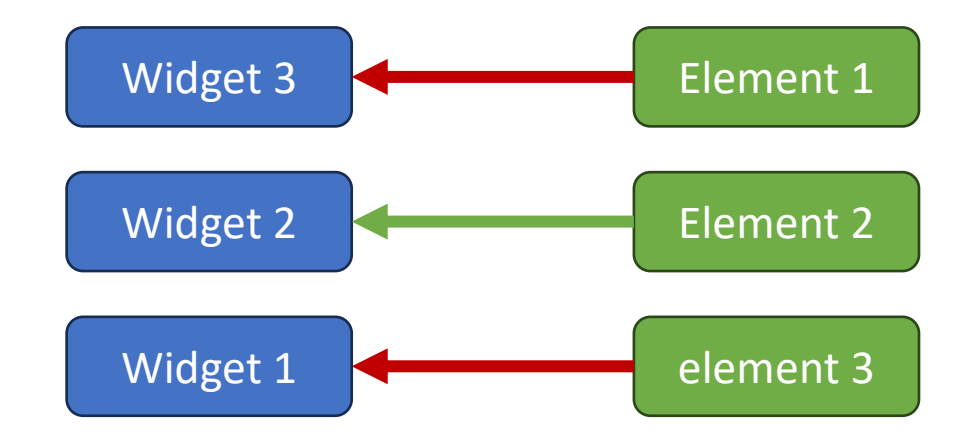

# Today's Topics

- Build & rendering
- Element tree
- Render tree
- Responsive layout
- Custom painting & parallax scrolling

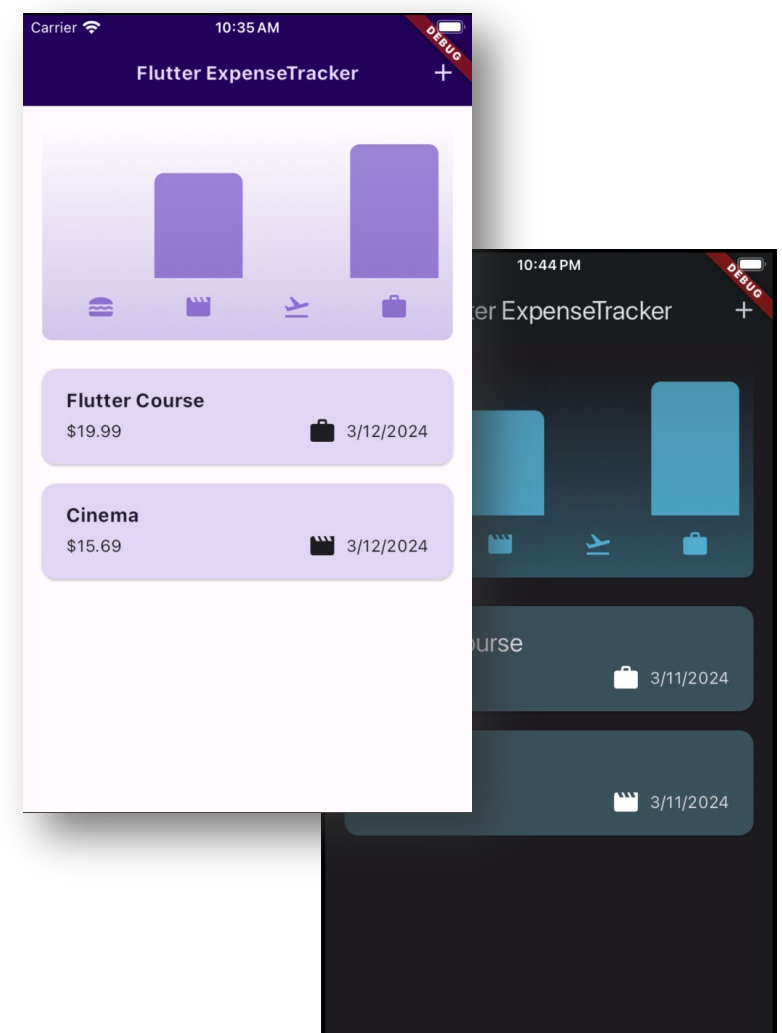

## Render Tree

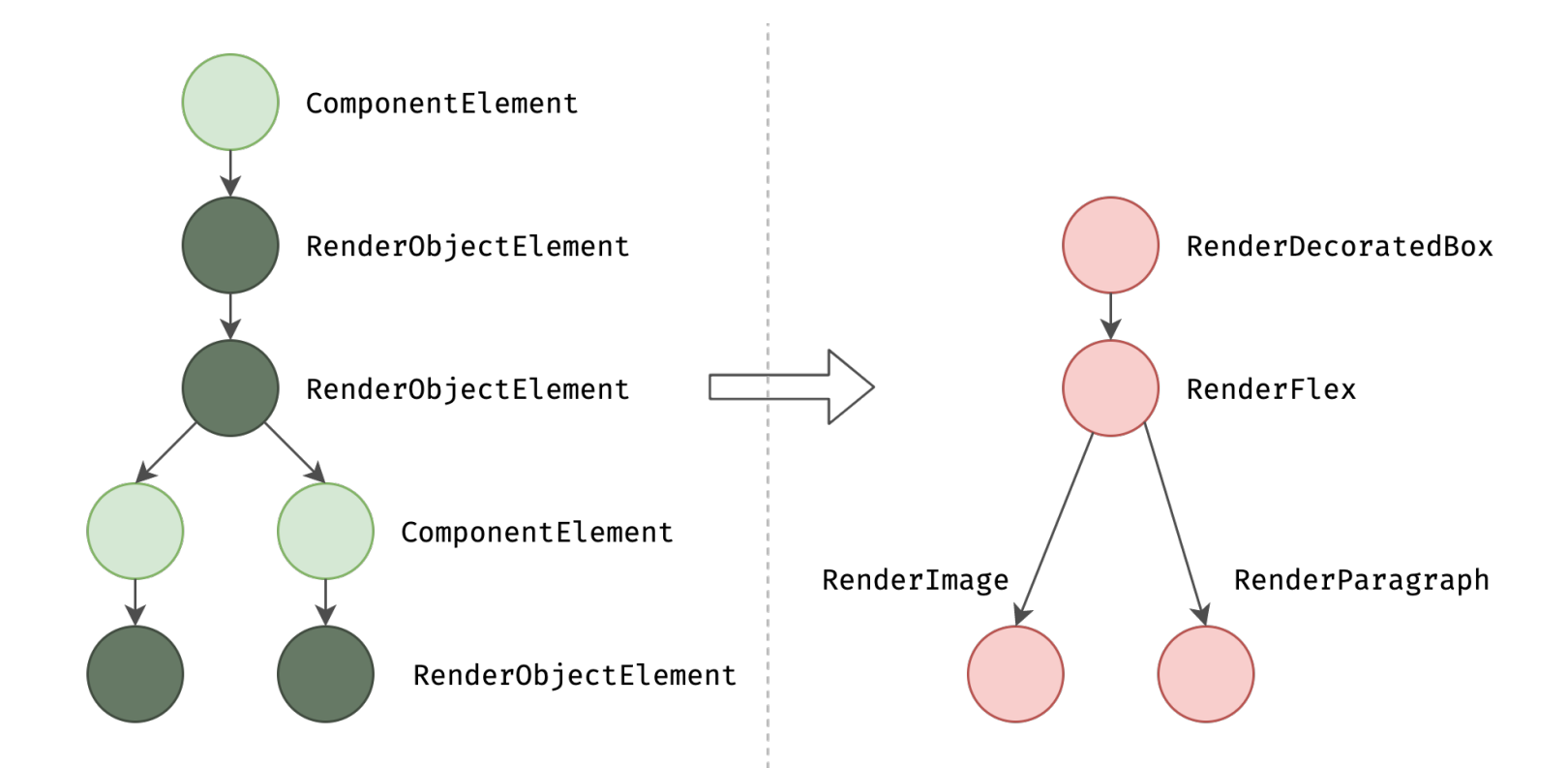

• Map element to **RenderObject** to perform actual rendering

## Rendering Process

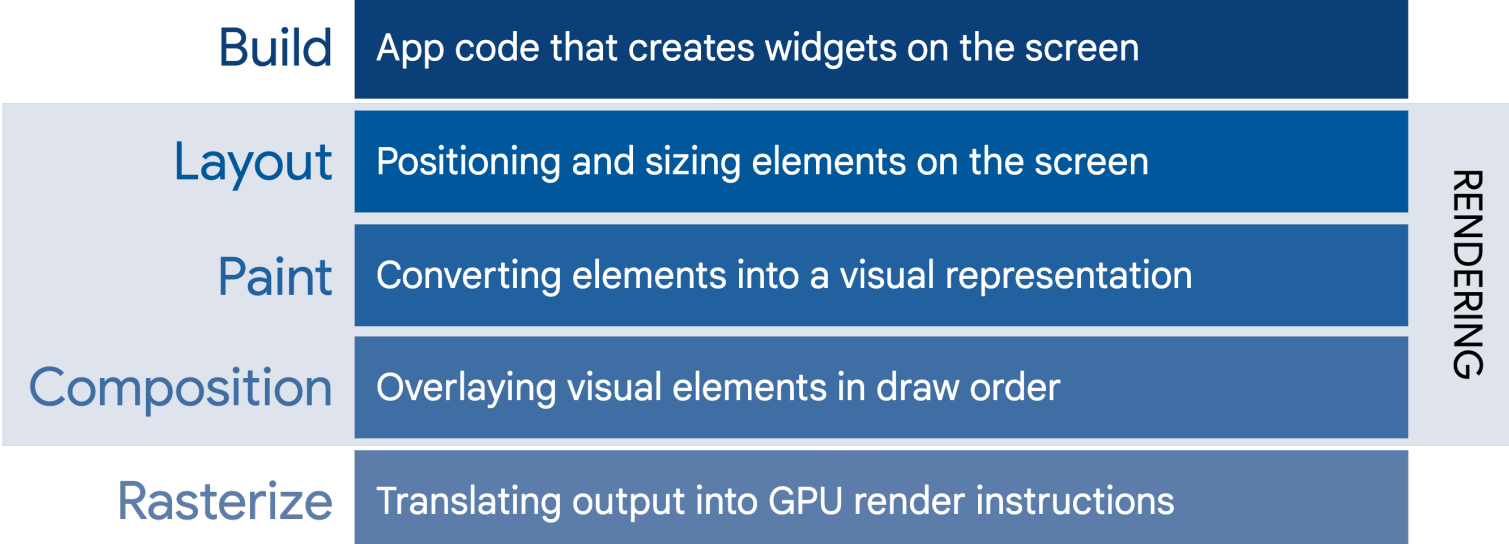

• We focus on *layout* and *painting* here

#### Layout: Constraints, Sizes, Positions

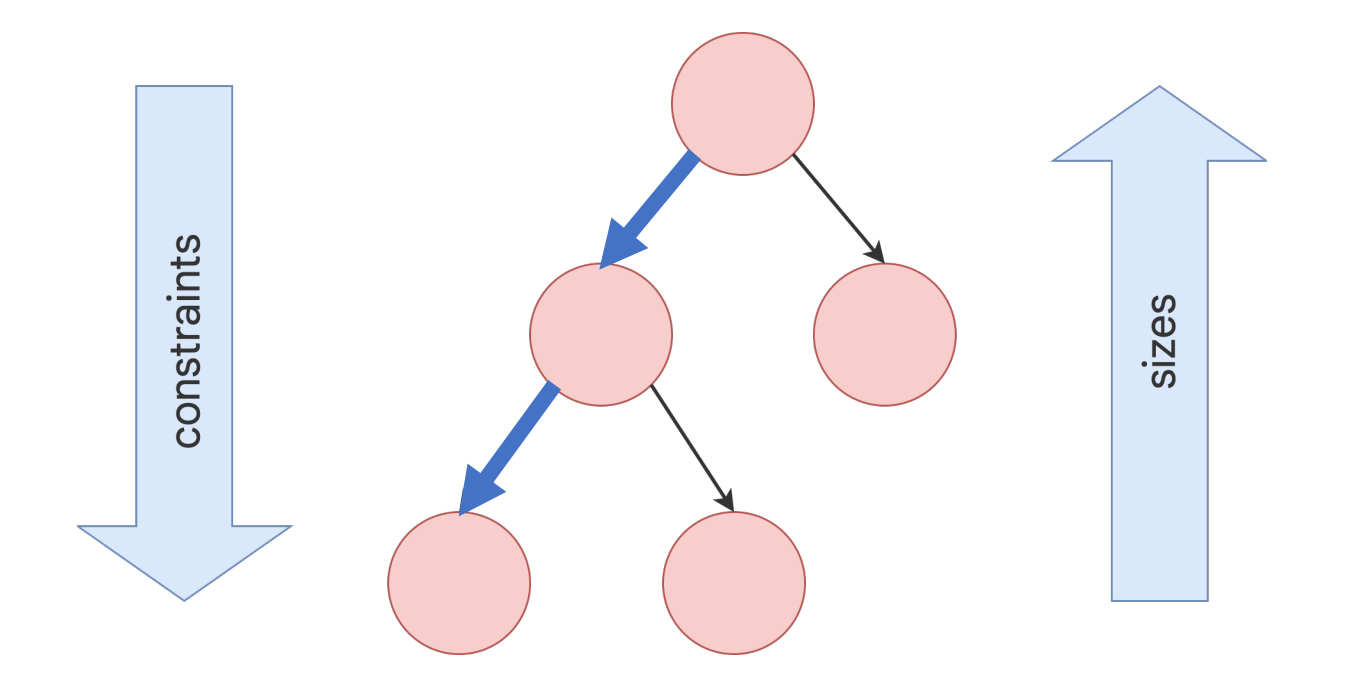

- Constraints go down (depth-first)
	- Parents tell children min/max width/height

#### Layout: Constraints, Sizes, Positions

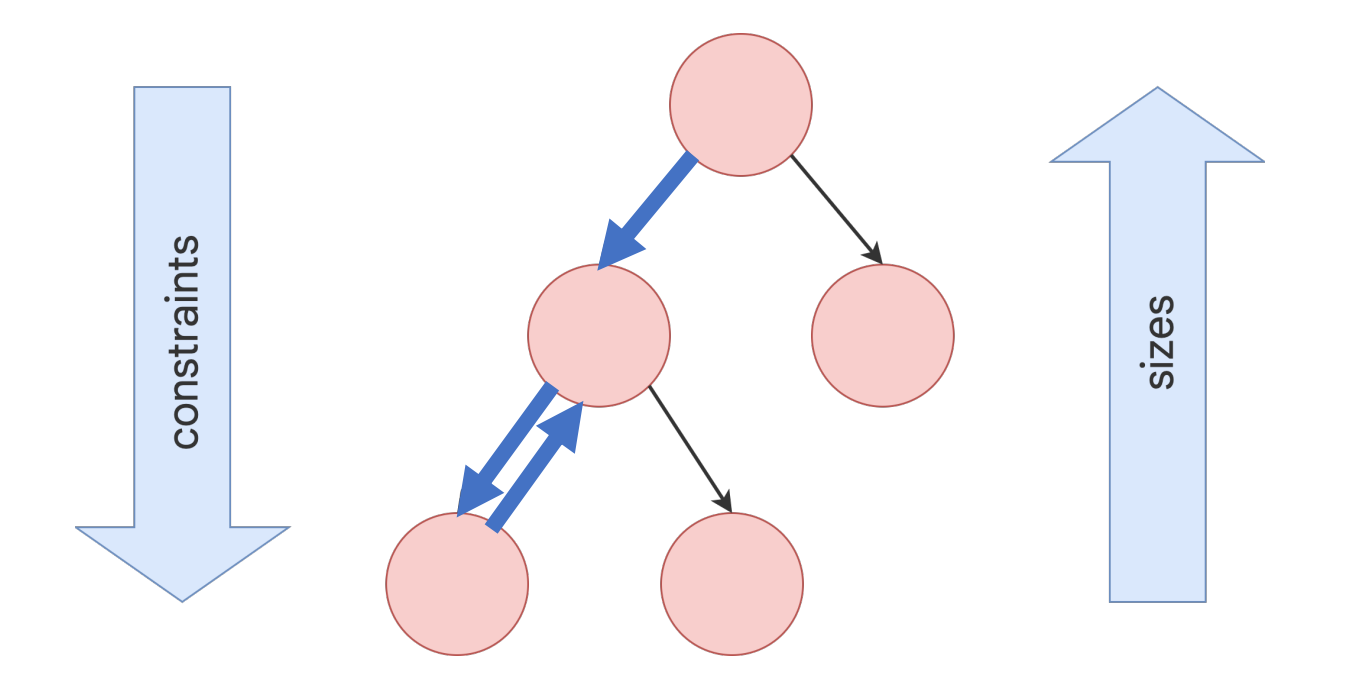

- Sizes go up (depth-first)
	- Children pass sizes up to their parents

#### Layout: Constraints, Sizes, Positions

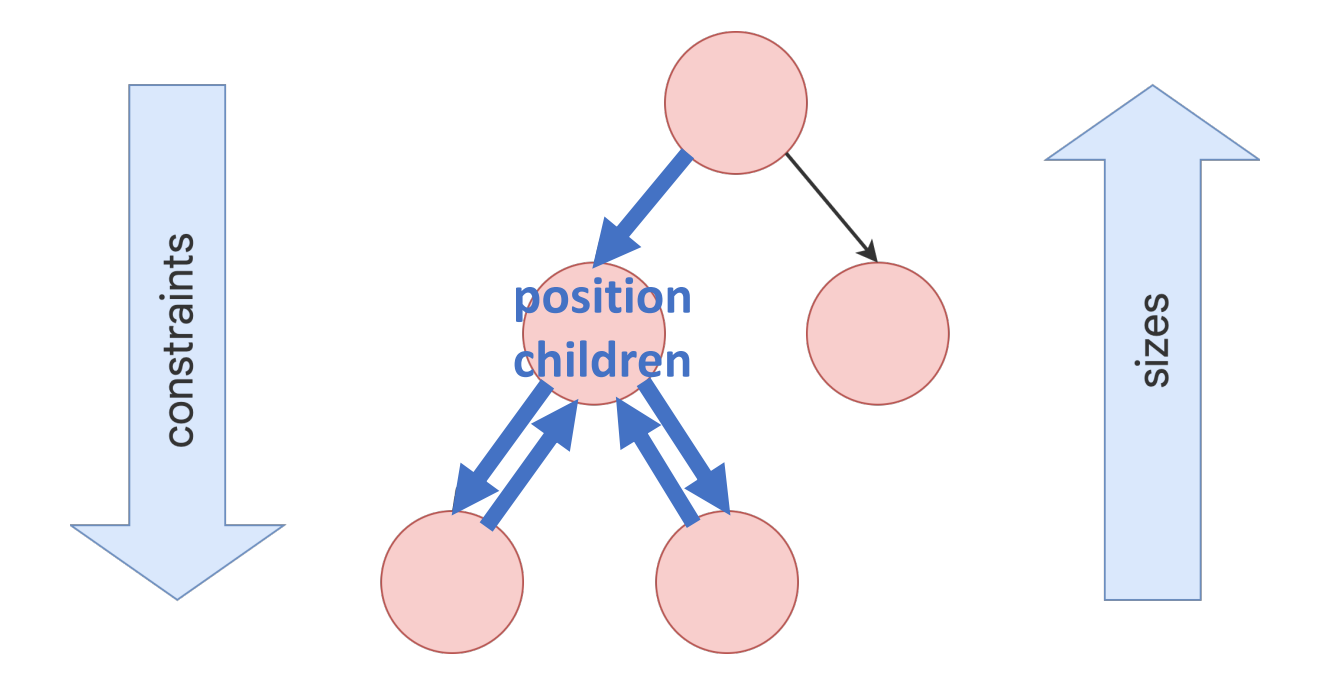

- Parents set positions (breadth-first)
	- 1. Position children based on layout concept
	- 2. Then, bubble up sizes to grand-parents

## Constraints

- Tight constraints (min = max)
	- App and Expanded (Flexible with tight fit)
- Loose constraints (min < max)
	- Center transforms tight constraints from parent to loose constraints for its child, allowing "centering"
	- Flexible with loose fit
- Unbounded constraints
	- Flex box (Row or Column) unless  $F$ lexible prese
	- Scrollable widgets (ListView or Sliver widgets)

## Sizing

- Be as big as possible:
	- Center and ListView, etc.
- Fit to children size:
	- Transform and Opacity, etc.
- Be a particular size:
	- Image and Text, etc.
- It depends:
- Container: as big as possible, but fits children if it or its children has width / height
- Flex box (Row or Column): fit children if unbounded in primary direction; otherwise as big as possible
	- No nested ListVew in former case

#### Inspecting Layouts

- Children of ListView have no constraints
- In Row, Expanded wraps Chart (with infinite width) to avoid layout problems

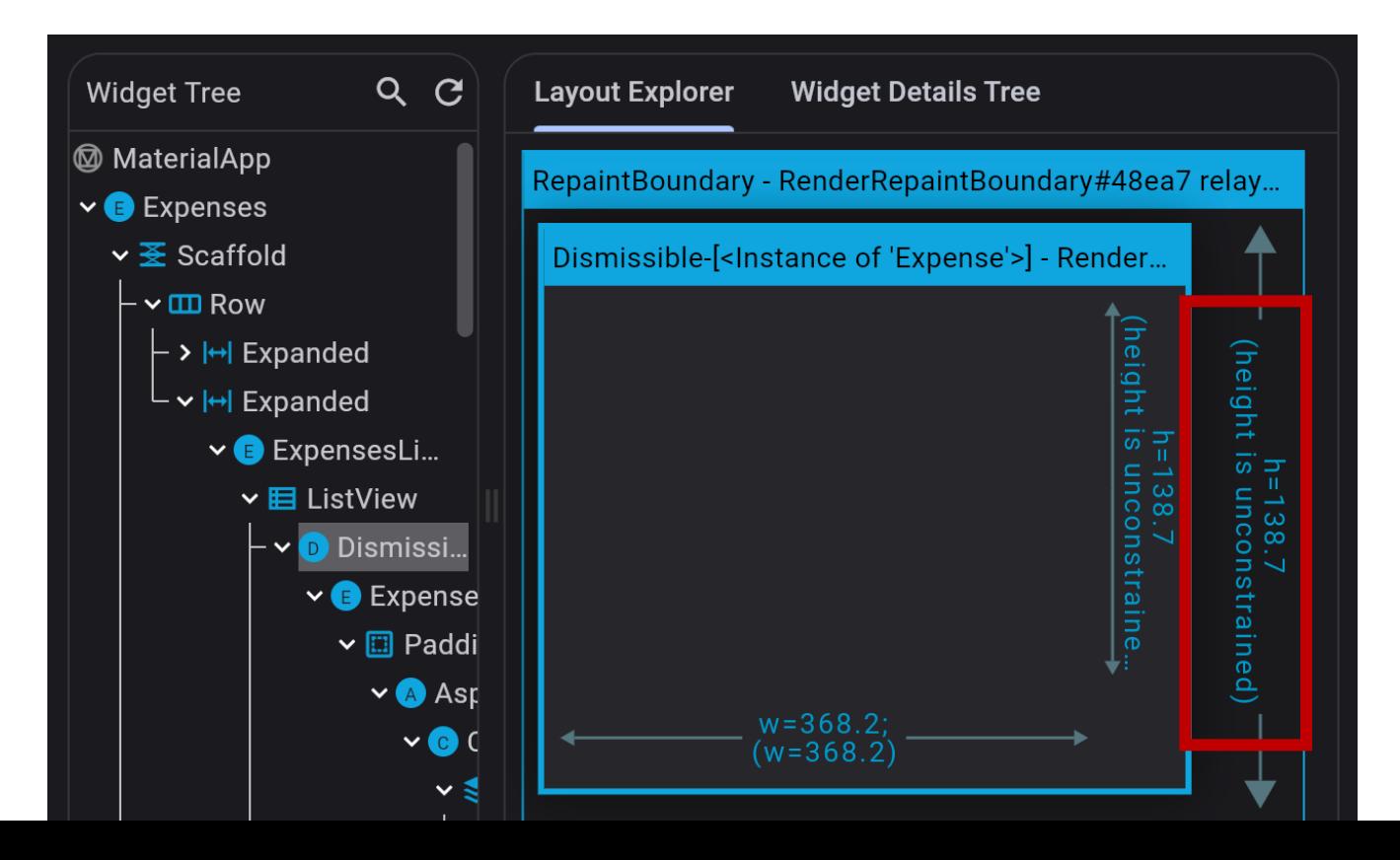

19

## Challenge for You!

Why some w[idget w](https://docs.flutter.dev/ui/layout/constraints)ith  $width: 100$  isn't 100 pixels w Why that  $\text{Column}$  is overflowi

What IntrinsicWidth is supposed to be doing?

$$
Why some  $Fit_{ed$
$$

• Try explain layout examples by yourself

## Why Position Late?

- Different from Android [and iOS layout](https://www.youtube.com/watch?v=R9C5KMJKluE&list=PLjxrf2q8roU23XGwz3Km7sQZFTdB996iG&index=145) process
- Benefits:
	- Predictable & consistent widgets/ layout behavior
	- Fast: *single pass*; good for animations/transitions
	- Flexible for different screen sizes
	- Easy to understood and simplifies development pro-
- Example: fast scrollable Sliver widgets

### Limitations

- Widget usually can't have any size it wants
	- Constraints from parent
- Widget can't know and doesn't decide its own position in the screen
	- Position determined only after layout of entire tree
- Be specific when defining alignment
	- Otherwise, some children's sizes may be ignored

# Today's Topics

- Build & rendering
- Element tree
- Render tree
- Responsive layout
- Custom painting & parallax scrolling

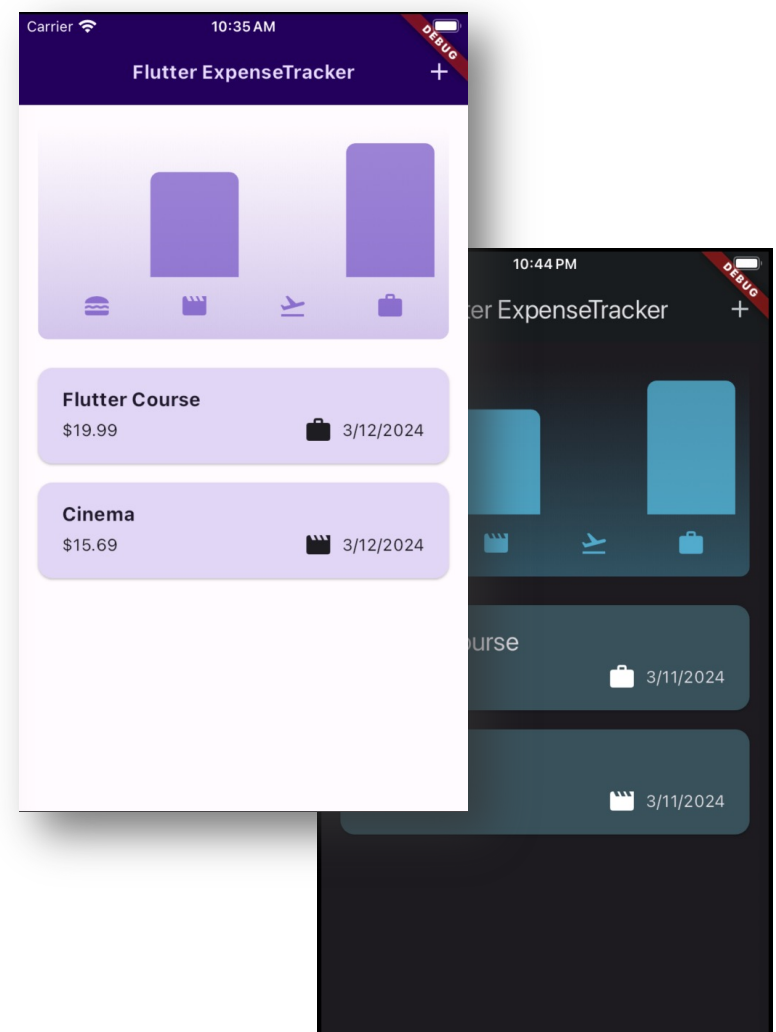

## Making Expense App Responsive

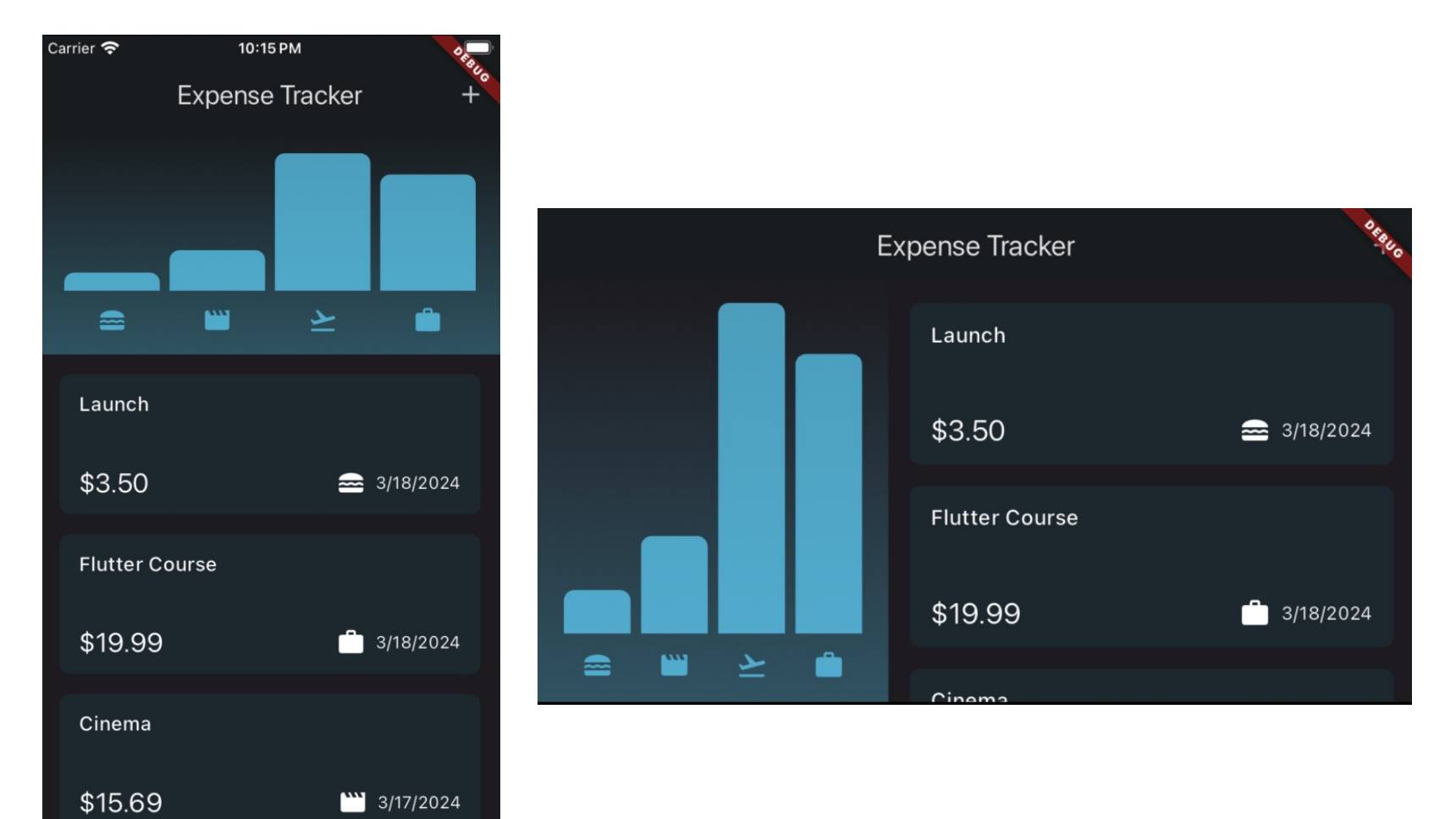

## Locking Device Orientation

```
import 'package:flutter/services.dart'; 
void main() async {
   // Ensure Flutter framework is initialized
   WidgetsFlutterBinding.ensureInitialized();
   await SystemChrome.setPreferredOrientations([
     DeviceOrientation.portraitUp,
   ]);
   ...
}
```
• For some apps, this could be the best solution

### Dynamic Layout

- At top of widget tree, use MediaQuery to trig layout change
	- E.g., Column  $\rightarrow$  Row when screen width > 600
	- See predefined layout breakpoints
- At lower part of tree, use LayoutBuilder
	- *Get constraints from parent* programmably
	- Then, build widget dynamically
	- See new expense.dart

# Handling Keyboard Inset (1/2)

- Dynamic sizing:
- With Scaffold
	- resizeToAvoidBottomInset set to true by default
	- No further action needed
- Without Scaffold (e.g., in modal)
	- Use MediaQuery.viewInsets.bottom to detect KB
	- Add bottom padding dynamically

# Handling Keyboard Inset (2/2)

- Avoiding obscuration:
- With Scaffold
	- Auto-scrolling available
	- But need conditional padding for body to create space between input widget  $(TextField)$  and KB
- Without Scaffold (e.g., in modal)
	- Wrap root widget with SingleChildScrollView
	- Implement manual scrolling
	- See new expense.dart

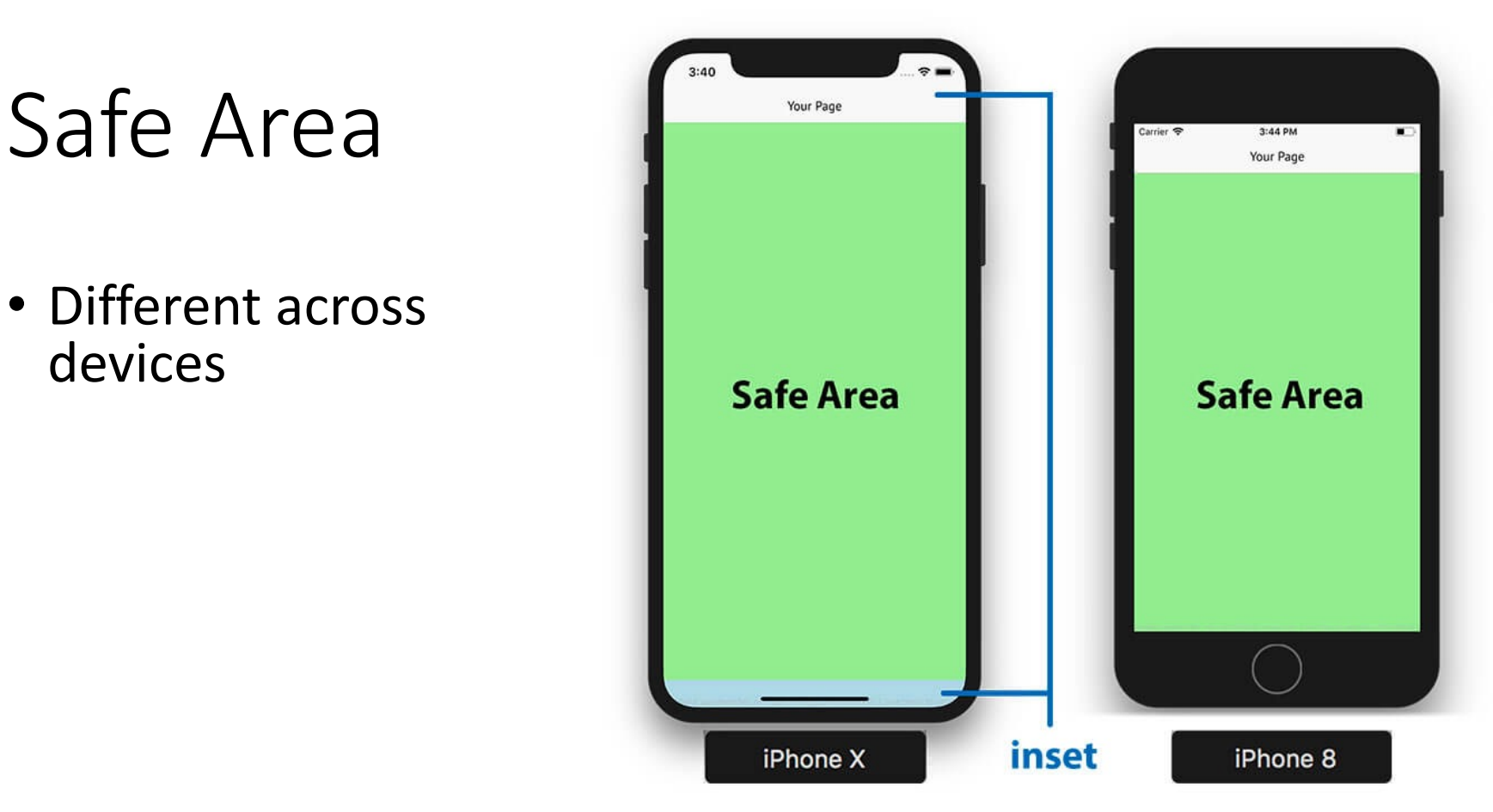

- Use SafeArea widget
- For modal, set useSafeArea argumentm to true when calling showModalBottomSheet()

### Responsiveness ≠ Adaptiveness

• *Responsiveness*: UI renders well across different screen sizes and orientations

- *Adaptiveness*: different layouts and functionalities for different platforms
- Example iOS adaptation:
	- Platform.isIOS
	- showCupertinoAlert() in new expenses.dart

## Automatic Platform Adaptation

- Theming
	- On iOS, title in AppBar is centered by default
- Platform-specific (Cupertino) widgets
- Adaptive constructors
	- E.g., Icon.adaptive.share, AdaptiveDial

# Today's Topics

- Build & rendering
- Element tree
- Render tree
- Responsive layout
- Custom painting & parallax scrolling

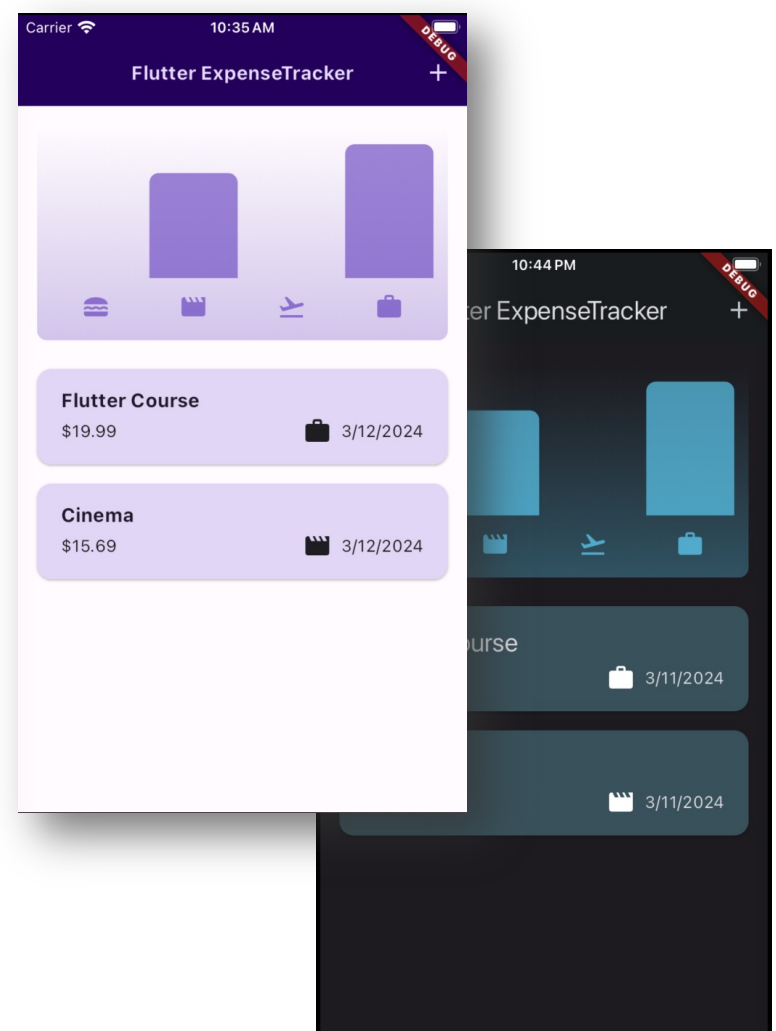

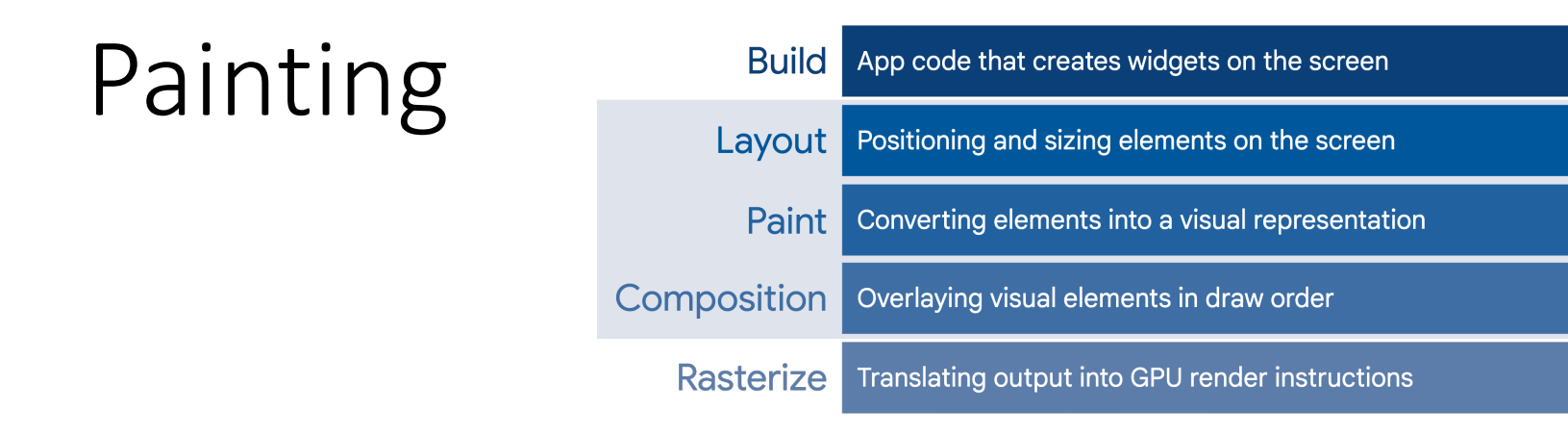

- In painting phase, we can still apply *matrix transformations* to RenderObject
	- Translation, rotation, scaling, skewing, etc.
- Transform: for single widget
- Flow: for multiple widgets or custom layout

### Flow Widget

- Does not pass constraints down to children
	- So, children retain their intrinsic sizes
- FlowDelegate offers you control on:
	- Layout: getSize() and setChildParentData()
	- *Paint*: paintChildren() and shouldRepaint()

## Demo: Efficient Parallax Scrolling

• No rebuild & re-layout costs while scrolling

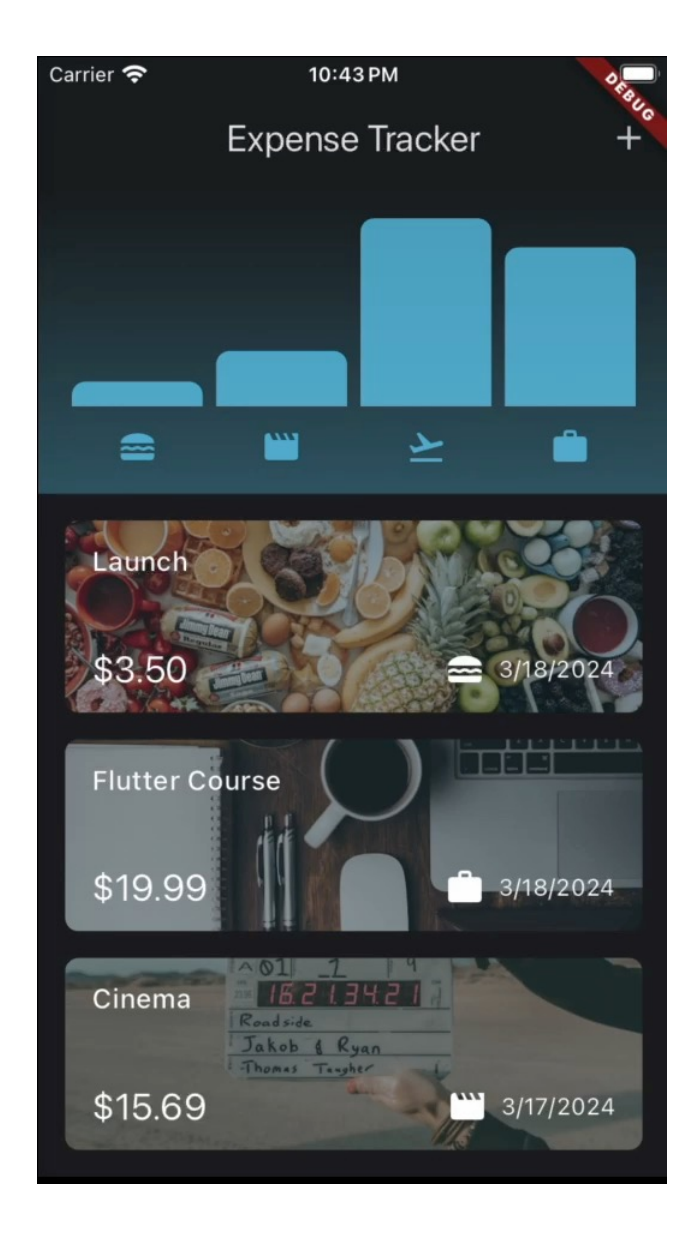

## S[uggested](https://www.youtube.com/watch?v=R9C5KMJKluE&list=PLjxrf2q8roU23XGwz3Km7sQZFTdB996iG&index=145) Reading

- [Take layout examples](https://docs.flutter.dev/platform-integration/platform-adaptations) as a challenge
- [Transform](https://docs.flutter.dev/resources/architectural-overview) widget

- Sliver Widgets
	- Short intro (CustomScrollView + SliverApp)
	- Longer hands-on tutorial
- Automatic Platform Adaptation
- Flutter Internals\*